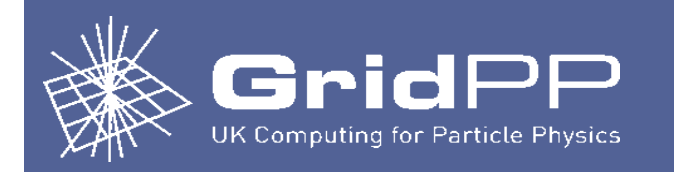

# HTCondor Command Line Monitoring Tool

Vipul Davda

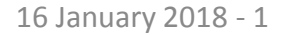

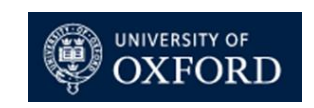

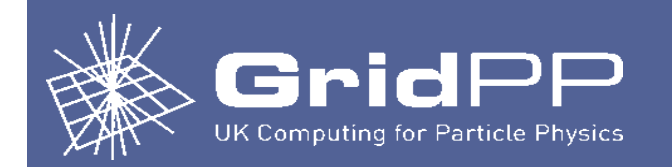

## *condor\_q* displays information about jobs in the HTCondor job queue.

**Useful options:**

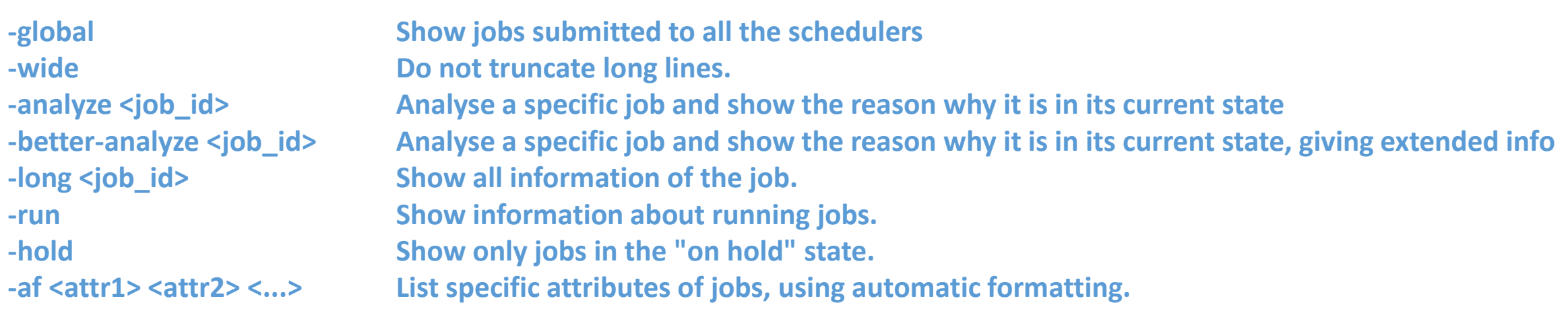

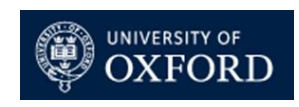

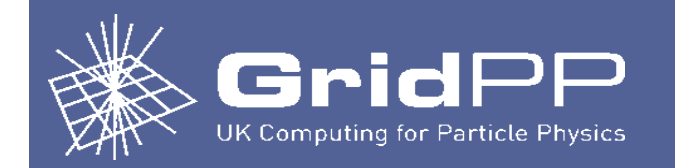

### **To offline a worker node:**

```
condor_config_val –name <worker node> -startd –set "StartJobs = False"
sleeps 2
condor_reconfig –name <worker node>
```
### **To online a worker node:**

```
condor_config_val –name <worker node> -startd –set "StartJobs = True"
sleeps 2
condor_reconfig –name <worker node>
```
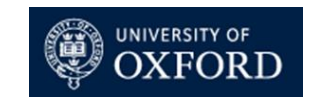

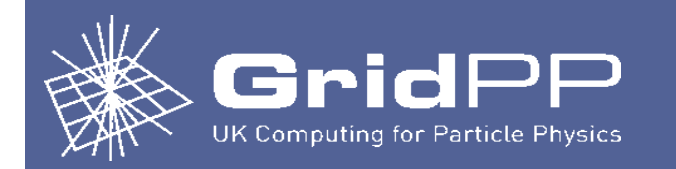

### **To list online worker nodes:**

**condor\_status –server –wide|grep slot1@|awk '{print \$1}'|awk –F@ '{print \$2}'|sort**

### **To list offline worker nodes:**

**???**

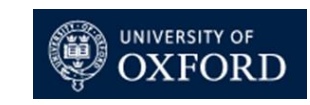

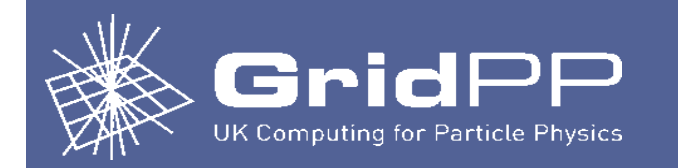

### **To list jobs on a worker node:**

**condor\_q –constraint 'RemoteHost == "slot1@<worker node>"'**

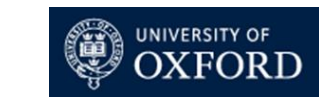

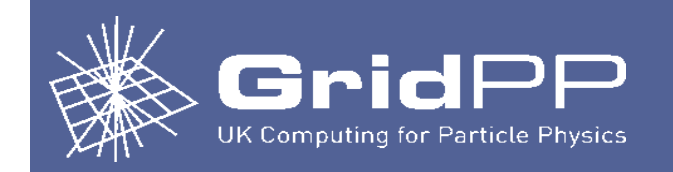

### **condor\_wn**

a python script which gives a snapshot view of what is running on the cluster.

**Uses the below additional python modules:** 

- **htcondor and classad** ([https://htcondor-python.readthedocs.io/en/latest/\)](https://htcondor-python.readthedocs.io/en/latest/) **to look at the inventory in the pool**
- **prettytable - to get the pretty output**
- **yaml - to read values from a configuration file**

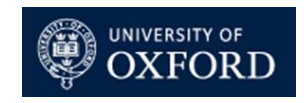

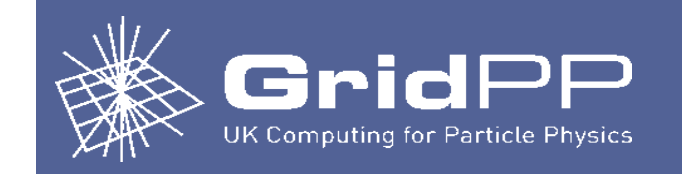

## condor  $wn$  – summary tables

### **condor\_wn --summary**

### **displays summary tables:**

- **CPU Summary**
- **Number of Jobs**
- **Jobs per VO**
- Idle Jobs (displayed if the jobs in the idle queue are more than 1 day old)\*
- Held Jobs (displayed if the jobs in the held queue are more than 1 day old)\*
- **Long Running Jobs** (displayed if the jobs in the running queue are more than 4 days old)\*

\* The default value can be changed in the condor\_wn.yaml config file

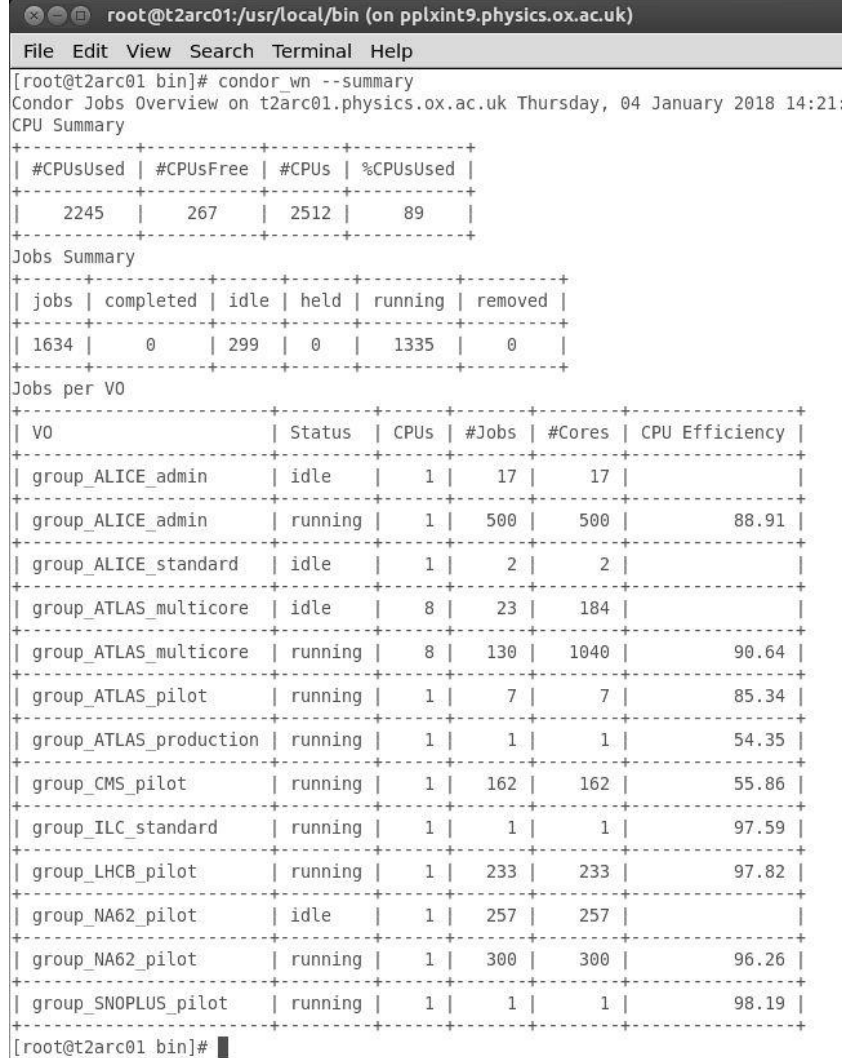

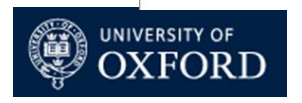

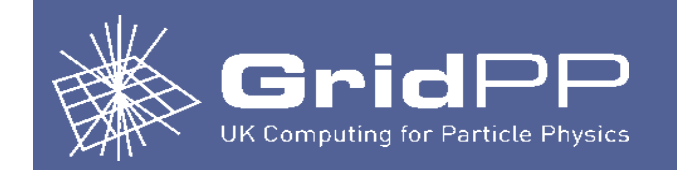

## condor\_wn – list jobs on workernodes

### condor wn --workernode  $t2wn2$ ,  $t2wn3$  - displays jobs on worker node(s)

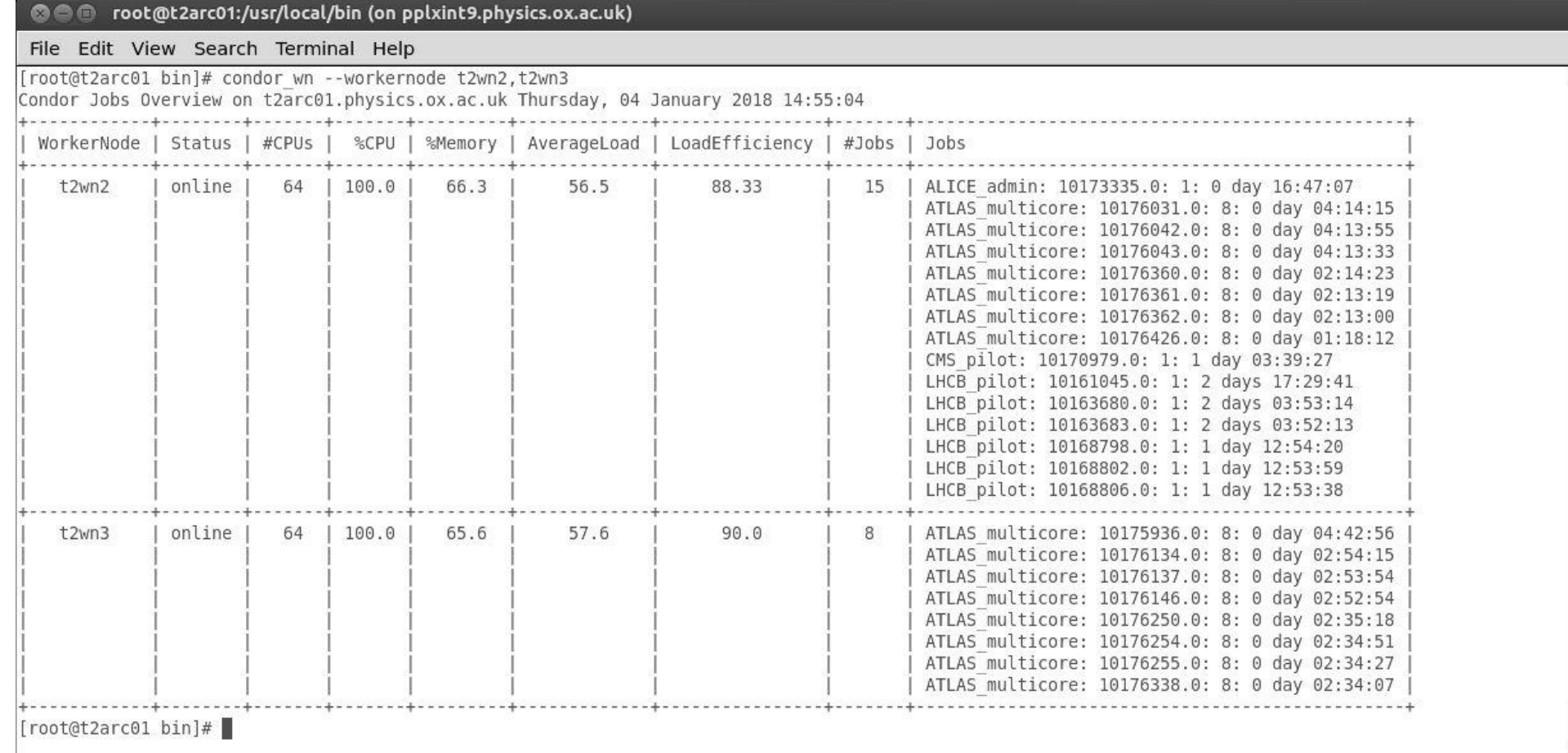

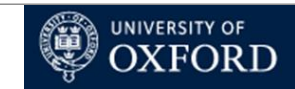

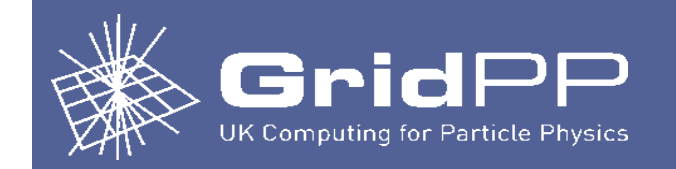

### **condor\_wn --workernode t2wn2,t2wn3 –column 6 --descending - displays jobs on worker nodes, sorted by column 6 (AverageLoad) and descending order.**

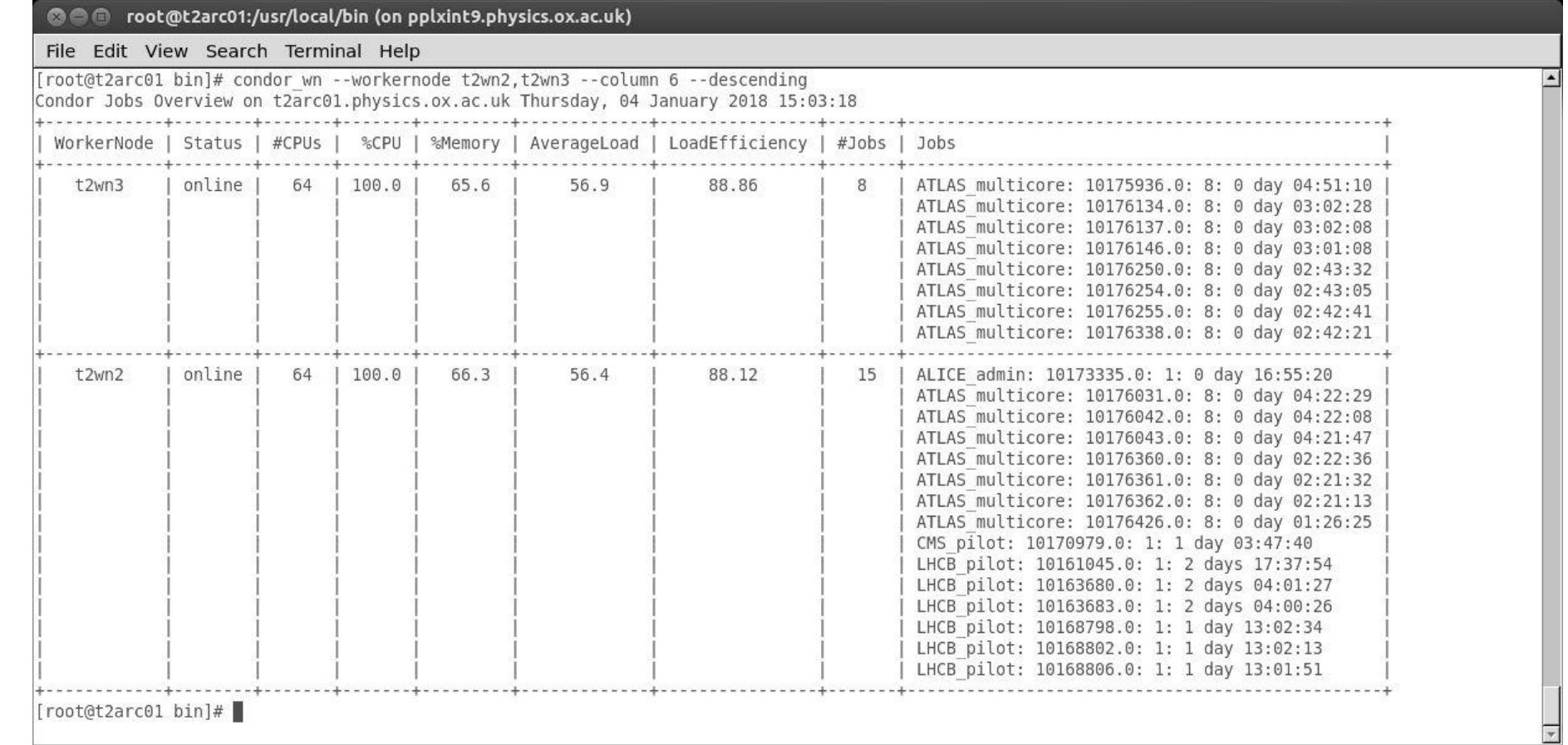

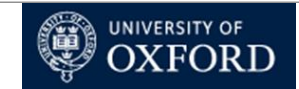

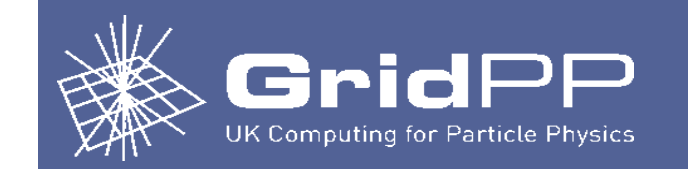

## condor wn – online/offline worker nodes

**condor\_wn --offline t2wn16 offline worker node t2wn16**

**condor\_wn --list offline list all offline worker nodes**

**condor\_wn --online t2wn16 online worker node t2wn16**

**Putting All worker nodes online/offline condor\_wn --offline ALL Are you sure that you want to put ALL workernodes offline [y/N] y Are you REALLY sure that you want to put ALL workernodes offline [y/N] N**

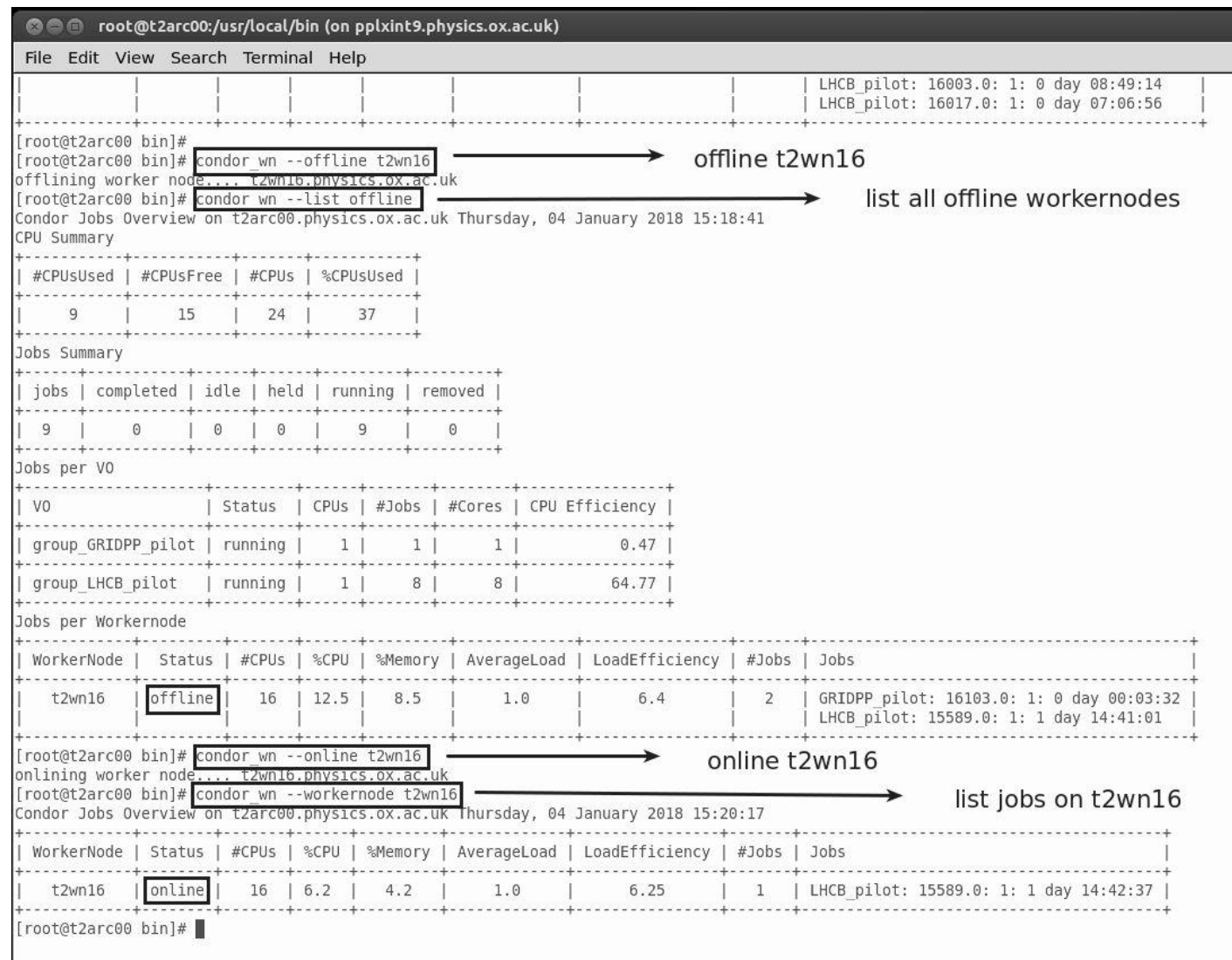

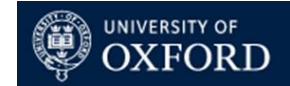

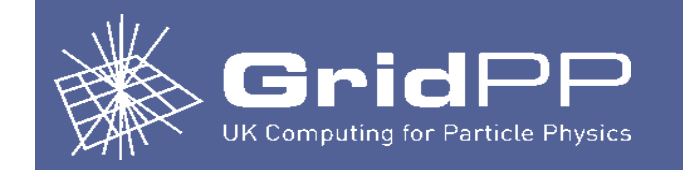

## condor wn – list

### **condor\_wn --list offline list all offline worker nodes**

**condor\_wn --list online list all online worker nodes**

**condor\_wn --list multicore list all multicore jobs**

**condor\_wn --list all list all worker nodes**

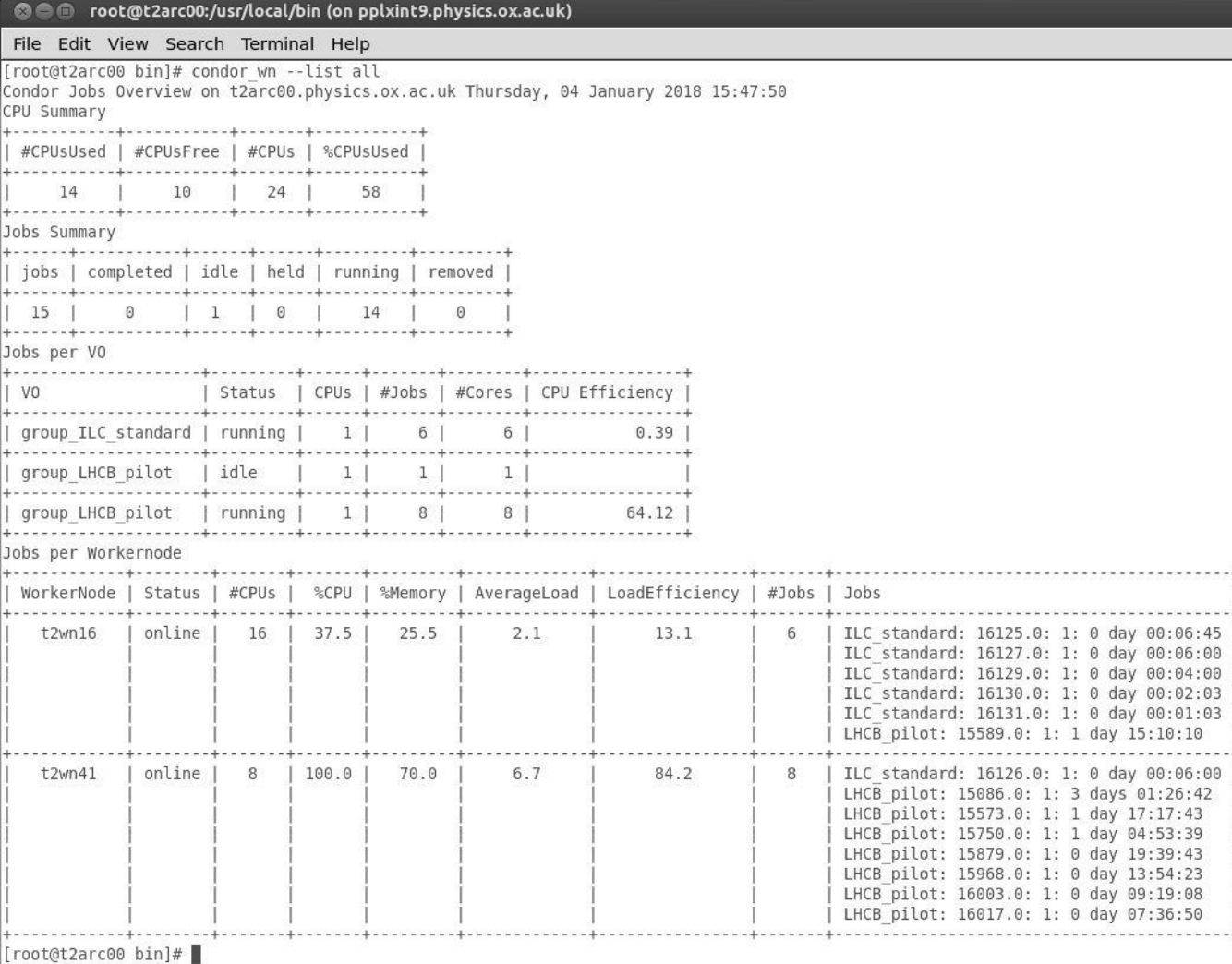

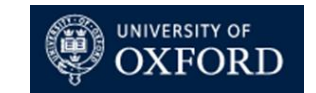

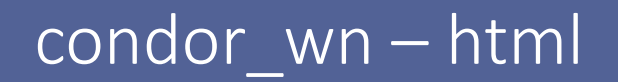

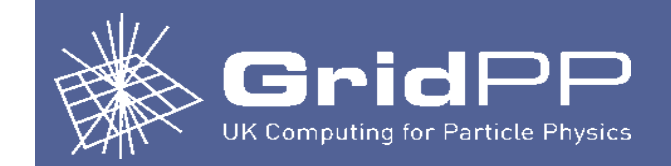

### **condor\_wn --list all --html**

**list all worker nodes and create an html output**

• **If you don't like the layout of the tables, the template for the output is defined in condor\_wn.yaml file**

### **To avoid copying the html file to a webserver**

- **Install HTCondor RPMs on the webserver**
- **Copy configuration files:**
	- **pool\_password**
	- **condor\_config**
	- **condor\_config.local**
	- **10\_security.config**

### **Make sure:**

- **SCHEDD\_HOST is defined in 10\_security.config SCHEDD\_HOST = <scheduler server>**
- **Do not start any htcondor daemons**

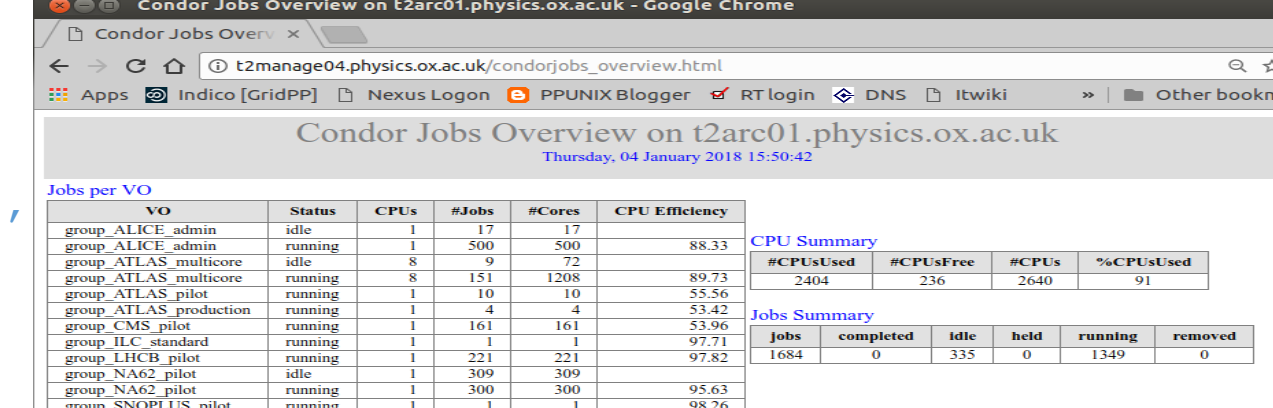

### Jobs per Workerpode

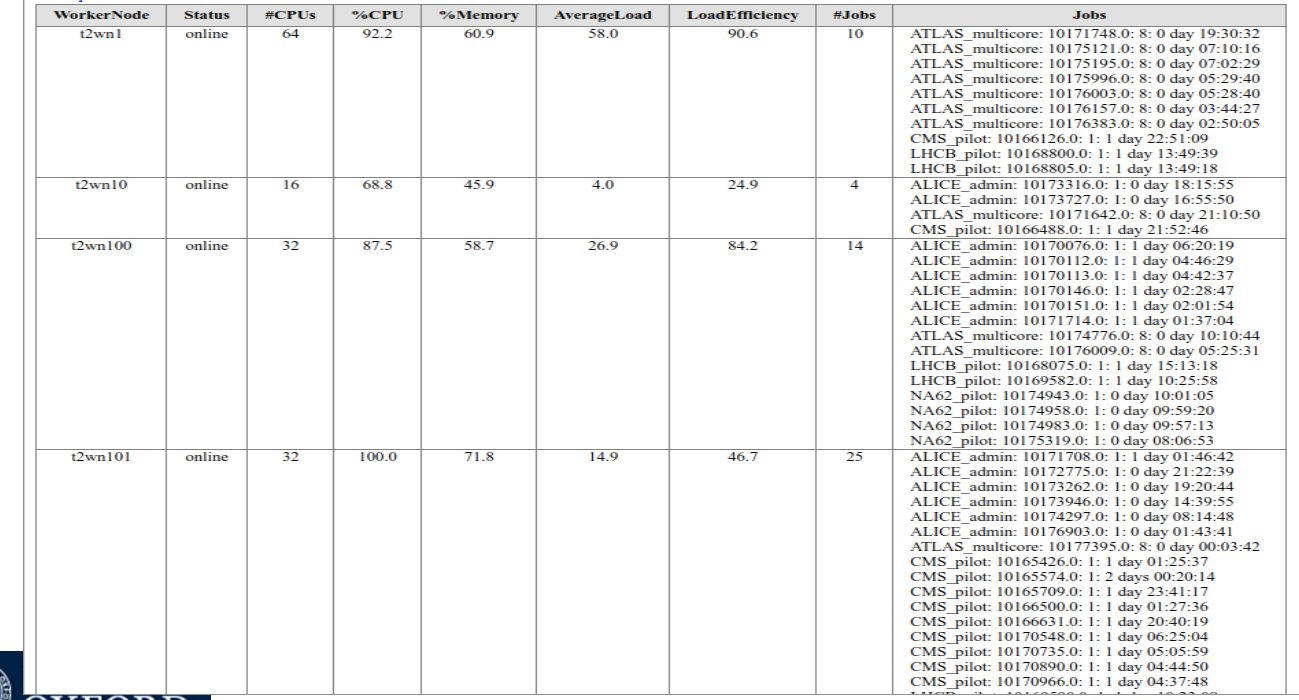

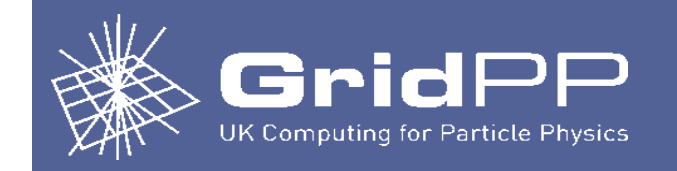

## condor\_wn – html

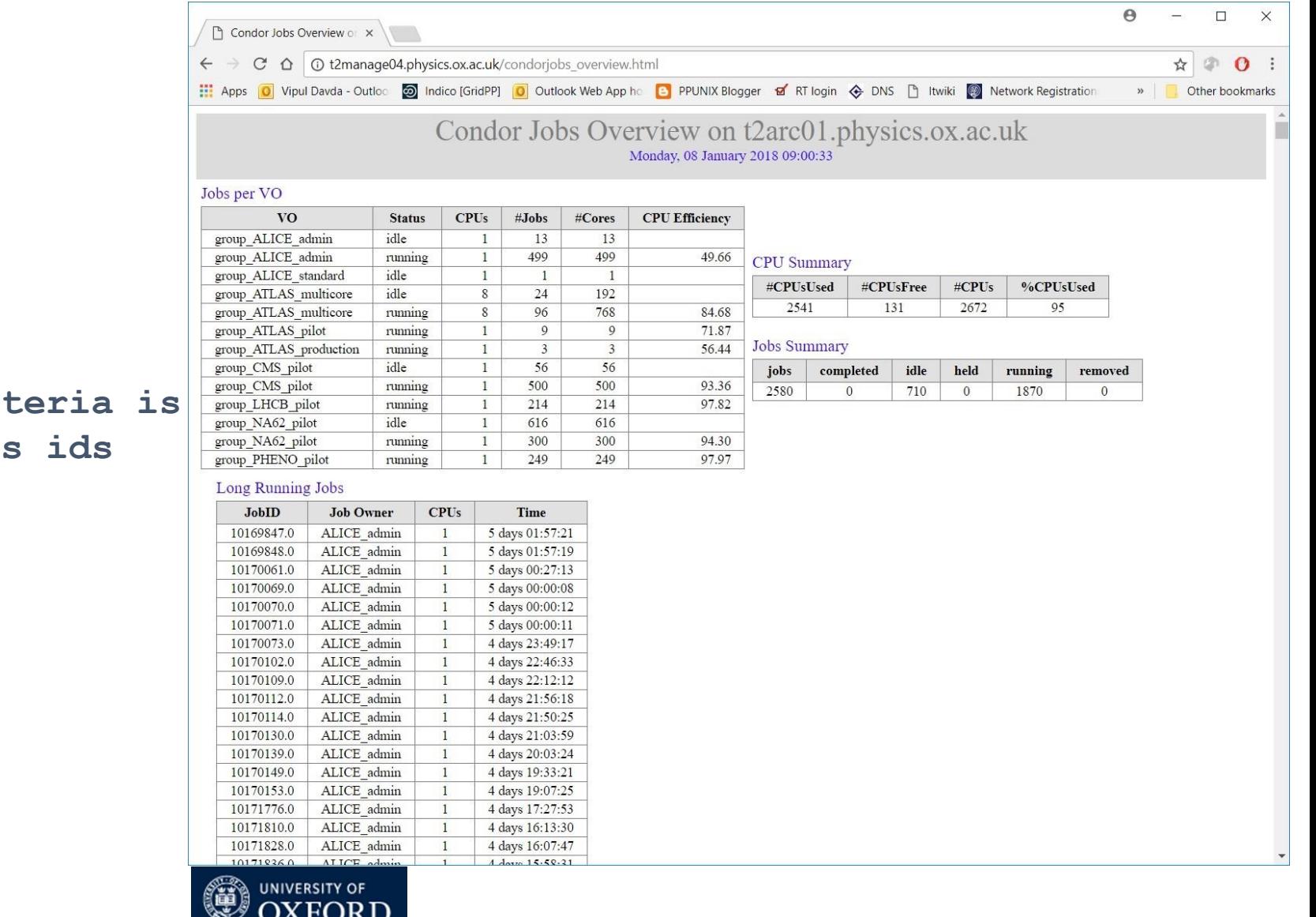

If a "Long Running Jobs" crit met, a table listing the jobs **will be displayed.**

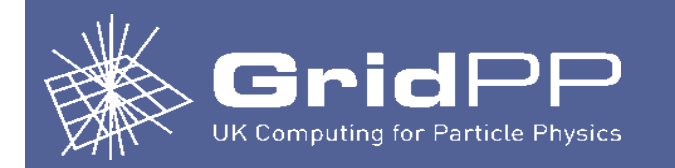

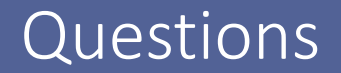

# **QUESTIONS?**

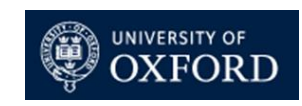